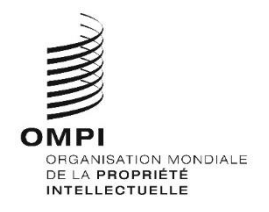

# **WIPO Sequence Validator – Manuel d'utilisation Version 1.1.0**

*Le présent document a pour but d'aider les offices de propriété intellectuelle à déployer le microservice du logiciel WIPO Sequence Validator et à configurer ce logiciel.*

# Table des matières

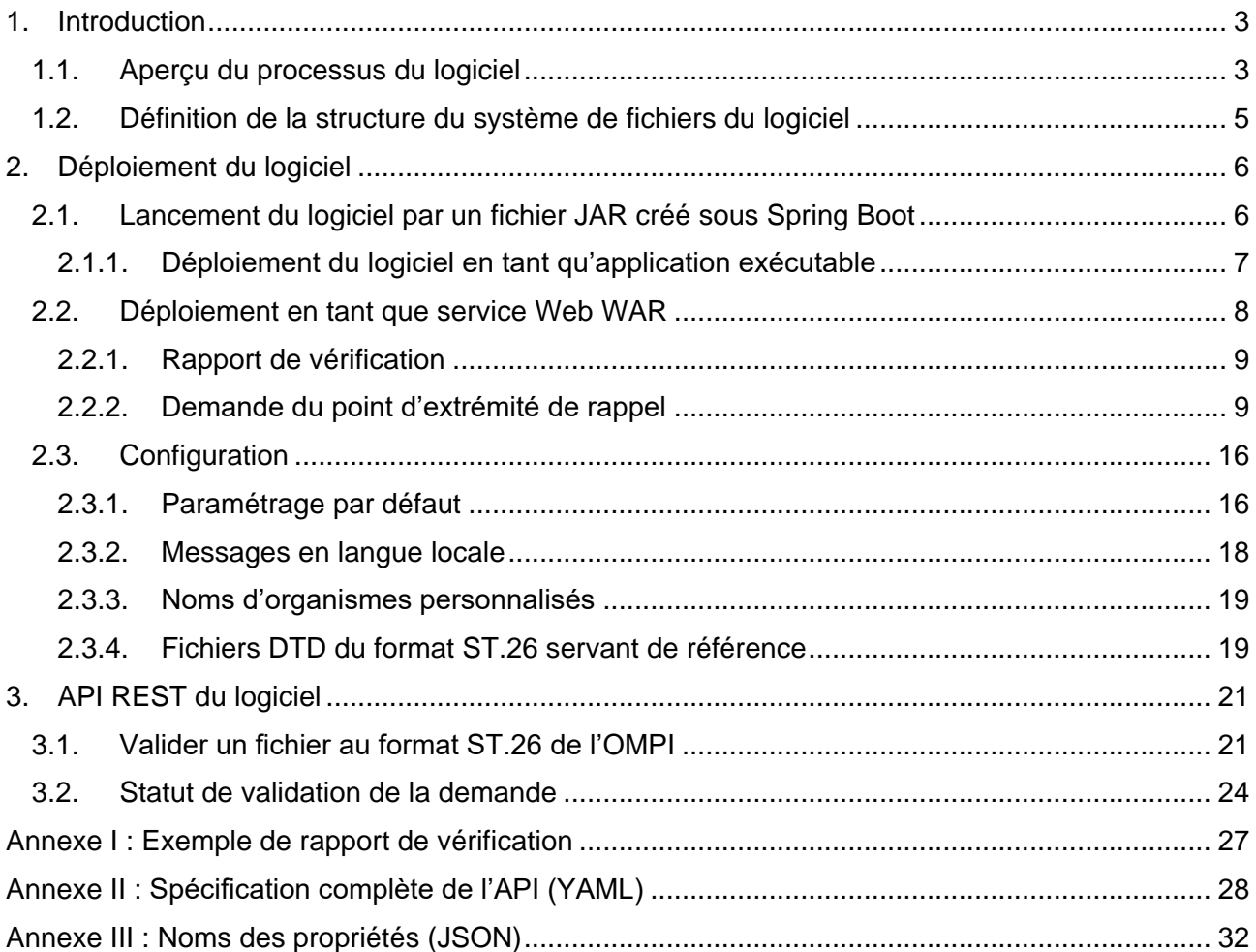

# <span id="page-2-0"></span>1. Introduction

Le logiciel WIPO Sequence Validator (ci-après appelé "le logiciel") a pour but de fournir aux offices de propriété intellectuelle un microservice permettant de valider des fichiers XML au format ST.26 de l'OMPI pour s'assurer qu'ils sont conformes à la norme ST.26 de l'OMPI. Tout listage des séquences établi au moyen du logiciel WIPO Sequence est conforme à cette norme; cependant, les utilisateurs peuvent employer d'autres logiciels s'ils le jugent préférable.

Le présent document a pour but d'expliquer la structure, le déploiement et le paramétrage du logiciel, ainsi que le système de fichiers acceptés en entrée; ces éléments sont présentés en détail dans les sections suivantes.

# <span id="page-2-1"></span>**1.1. Aperçu du processus du logiciel**

Le logiciel peut être employé dans les quatre cas d'utilisation suivants :

- Valider un fichier au format ST.26 de l'OMPI;
- Demander le statut d'une validation en cours d'exécution;
- Mettre à jour des fichiers de configuration (réservé à l'administrateur de l'office de propriété intellectuelle); et
- Appeler un point d'extrémité de rappel pour lui envoyer le résultat de la validation à la fin du processus. Note : ce point d'extrémité de rappel*<sup>1</sup>* ne fait pas partie du domaine d'application du logiciel. C'est l'office de propriété intellectuelle chargé d'élaborer et de paramétrer ce service qui doit établir le point d'extrémité.

Le logiciel se compose d'un fichier JAR pouvant être exécuté comme un service Web, ou d'un fichier WAR pouvant être déployé sur un serveur Tomcat.

Dans les deux cas, pour valider un listage des séquences au format ST.26 de l'OMPI, le logiciel prend en entrée des fichiers situés dans un système de fichiers local et génère un rapport de vérification contenant les résultats de la validation; il peut aussi, à titre facultatif, renvoyer les résultats du processus de validation, c'est-à-dire le rapport de vérification, en appelant un point d'extrémité de rappel.

Le principal processus effectué par le logiciel est le suivant :

- a) Le système informatique de l'office de propriété intellectuelle concerné enregistre le fichier XML au format ST.26 de l'OMPI dans un dossier par défaut appelé "Inbox", ou dans le dossier spécifié dans la demande.
- b) Il lance ensuite une demande de type HTTP Post pour obtenir la validation du fichier. Selon la configuration, il peut demander une validation complète ("full") ou de formalité ("formality"). Le processus de validation "de formalité" vérifie que le fichier ST.26 est bien un fichier XML et le valide par rapport à la DTD du format ST.26. Le processus "complet" valide le fichier ST.26 par rapport aux règles de vérification officielles, qui

<sup>1</sup> Dans le présent contexte, un point d'extrémité de rappel est une adresse unique qui est identifiée par une URI et à laquelle des messages de demandes peuvent être envoyés.

sont déduites de la norme ST.26; il effectue aussi le processus de validation "de formalité".

*Note : il est recommandé de réserver le processus de validation "de formalité" au système d'acceptation des dépôts de demande en ligne, car ce processus peut s'exécuter de manière synchrone, tandis que le processus de validation "complet", qui prend beaucoup plus de temps, est recommandé pour le traitement des demandes par lots.*

- c) Une fois la validation achevée, la réponse envoyée indique si le fichier a obtenu la validation "de formalité" et, dans le cas où le système informatique de l'office a demandé une validation "complète", si le processus de validation des règles officielles a été correctement lancé.
- d) Si le logiciel effectue une validation "complète", il accède au fichier XML dans le dossier "Inbox" et lance le processus de validation selon les règles officielles, puis il exécute les tâches suivantes :
- e) Il génère un fichier XML contenant un rapport de vérification ("Verification Report") dans le dossier "Output" spécifié, et il déplace dans un dossier "Outbox" le fichier XML ST.26 qu'il a validé.
- f) Une fois le processus de validation selon les règles officielles achevé, le logiciel appelle le point d'extrémité de rappel, s'il est configuré, en intégrant dans la demande des informations supplémentaires concernant le processus de validation. La structure de la demande et quelques exemples de données sont présentés dans la section [2.2.2](#page-8-1) ci-après.
- g) Le point d'extrémité de rappel doit répondre soit par un code vide, soit par un code de succès (aucune erreur). [Note : cette étape n'est effectuée que si le service Web extérieur a été rendu accessible et que l'appel a été configuré dans le logiciel.] Il est en outre nécessaire de disposer d'une connectivité entre le logiciel et le point d'extrémité de rappel. Comme nous l'avons indiqué plus haut, le service Web extérieur ne fait pas partie du logiciel et doit être développé et configuré par les offices conformément à la convention définie plus loin.
- h) Le système de l'office de propriété intellectuelle peut accéder au rapport de vérification dans le dossier "Report".

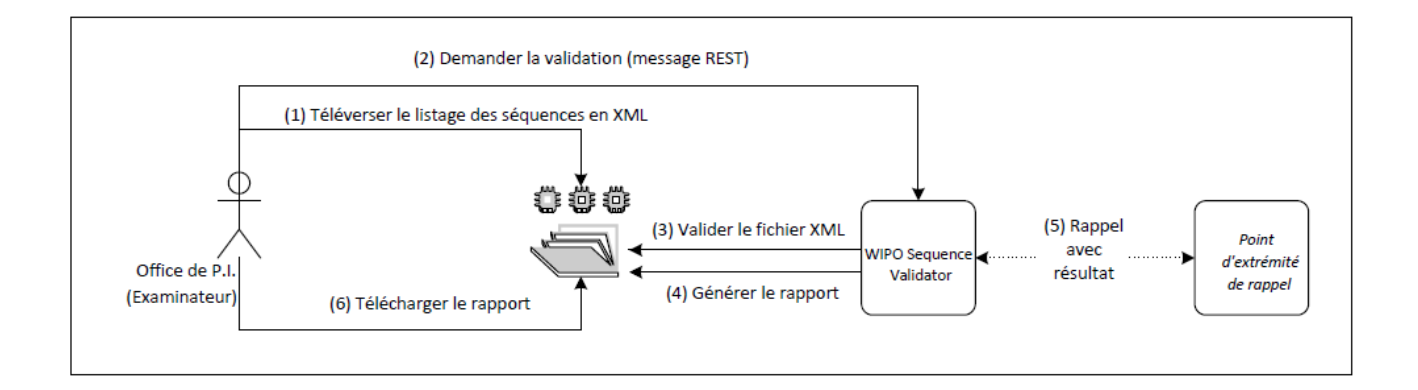

*Note : le logiciel WIPO Sequence Validator est conforme à la norme de l'OMPI relative au traitement et à la communication des données de propriété intellectuelle aux API Web : norme [ST.90 de l'OMPI.](https://www.wipo.int/export/sites/www/standards/fr/pdf/03-90-01.pdf)*

#### <span id="page-4-0"></span>**1.2. Définition de la structure du système de fichiers du logiciel**

La structure du système de fichiers employée par le logiciel comporte cinq dossiers :

- **Dossier "Inbox" (Boîte d'entrée)** : Dossier local dans lequel les fichiers ST.26 sont déposés par un office de propriété intellectuelle pour validation.
- **Dossier "Process" (Traitement)** : Dossier local par lequel les fichiers issus du dossier "Inbox" transitent temporairement pendant le traitement. Ce dossier contient deux sous-dossiers :
	- o **Dossier "Full validation" (Validation complète)** : Stocke les fichiers en attendant leur validation complète.
	- o **Dossier "Formality validation" (Validation de formalité)** : Stocke les fichiers en attendant leur validation de formalité.
- **Dossier "Outbox" (Boîte de sortie)** : Une fois la validation achevée, le logiciel stocke la source du fichier ST.26 dans ce dossier local.
- **Dossier "Report" (Rapport)** : Ce dossier local stocke les résultats de la validation, qui sont enregistrés dans un fichier contenant un rapport de vérification.
- **Dossier "Params" (Paramètres)** : Dossier local dans lequel se trouve un fichier JSON (.json) contenant tous les paramètres de validation définis dans la demande de validation, afin que ces paramètres puissent être utilisés par le processus de validation profonde asynchrone.

On trouvera ci-dessous un exemple de structure de ce système de fichiers :

/temp/ST26 /temp/ST26/inbox /temp/ST26/process/full /temp/ST26/process/formality /temp/ST26/outbox /temp/ST26/reports /temp/ST26/params

# <span id="page-5-0"></span>2. Déploiement du logiciel

Comme indiqué plus haut, le logiciel est fourni sous deux formats binaires possibles, qui sont indiqués ci-dessous. L'office choisira le format qui lui convient le mieux selon le type d'infrastructure sur laquelle il entend déployer le logiciel.

Les deux formats binaires sous lesquels le logiciel est disponible sont les suivants :

- **Un fichier binaire JAR créé sous Spring Boot** : Ce fichier binaire est un JAR exécutable. Il nécessite l'installation de [Java](https://www.oracle.com/java/technologies/java8.html) 8.
- **Un paquetage binaire WAR** : Ce fichier binaire est destiné à être déployé sur un conteneur de servlets. Il faut disposer d'un serveur d'applications compatible avec Spring Boot 2 et Servlet Spec 3.1+, comme par exemple [Tomcat](https://tomcat.apache.org/download-80.cgi) 8.5.

Les sections ci-après contiennent des indications détaillées sur la manière de déployer le logiciel, que ce soit par une application créée sous [Spring Boot](https://spring.io/projects/spring-boot) ou par un fichier WAR à déployer dans un serveur d'applications Java.

### <span id="page-5-1"></span>**2.1. Lancement du logiciel par un fichier JAR créé sous Spring Boot**

Le fichier JAR créé sous Spring Boot contient un serveur intégré qui permet de déployer l'API du logiciel sans avoir besoin d'un serveur indépendant. Ce système simplifie considérablement la configuration et le déploiement en termes d'infrastructures.

Pour lancer le serveur intégré, il faut exécuter la commande suivante :

*Note : Java 8 doit être déjà installé sur le serveur : comme Java ne garantit pas l'emploi du codage UTF-8, il faut indiquer "UTF-8" dans le fichier de propriétés système "file.encoding". Ce paramétrage peut être effectué de la manière suivante :*

java -D"file.encoding=UTF-8" -jar wipo-sequence-validator.jar

On peut accéder à l'API du logiciel au moyen de l'application [Swagger UI](https://swagger.io/tools/swagger-ui/) : http://[host-name:]:8080/swagger-ui.html

On peut accéder à l'API du logiciel depuis les points d'extrémité suivants :

http://[host-name:]:8080/api/[version]/status

http://[host-name:]:8080/api/[version]/validate

L'office de propriété intellectuelle doit apporter les modifications suivantes à cette adresse :

- [host-name] doit être remplacé par le nom du serveur hôte; et
- [version] doit être remplacé par le numéro de version de l'API du logiciel (p. ex. v0.1).

Par défaut, le serveur se lance sur le port 8080; pour modifier le numéro de port, il faut ajouter l'option "--server.port" en ligne de commande, de la manière suivante :

#### java -D"file.encoding=UTF-8" -jar wipo-sequence-validator.jar --server.port=<port-number>

Par défaut, le logiciel utilise les paramètres mémoire de la machine virtuelle de Java (JVM) définis par défaut. La taille du tas ("heap size") maximale par défaut est un quart de la mémoire physique disponible.

Pour modifier la taille du tas maximale, il faut utiliser l'option "-Xmx" lorsque l'exécution est lancée en ligne de commande<sup>2</sup> :

#### <span id="page-6-0"></span>java -D"file.encoding=UTF-8" -Xmx[size]-jar wipo-sequence-validator.jar

#### **2.1.1. Déploiement du logiciel en tant qu'application exécutable**

Le logiciel peut aussi être installé en tant que service géré par le système d'exploitation, par exemple pour qu'il puisse être lancé en même temps que lui.

Il est possible de configurer de cette manière le fichier JAR créé sous Spring Boot sur toutes les plateformes prises en charge par le logiciel WIPO Sequence, à savoir Windows, Linux et Mac OS.

Le guide ci-dessous présente une méthode détaillée permettant de créer un service système qui exécute le fichier JAR sous chaque système d'exploitation. Il contient en outre des informations sur la manière de configurer les différentes options du service et d'exécuter l'application :

<https://docs.spring.io/spring-boot/docs/current/reference/html/deployment-install.html>

 $\mathfrak{p}$ <sup>2</sup> <https://docs.oracle.com/javase/8/docs/technotes/tools/windows/java.html#BABHDABI>

#### <span id="page-7-0"></span>**2.2. Déploiement en tant que service Web WAR**

En ce qui concerne le second type de fichier binaire proposé, le paquetage WAR peut être déployé sur un serveur d'application Java existant, comme par exemple Apache Tomcat 8.5.

*Note : il faut disposer d'un conteneur compatible avec Servlet 3.1*.

Les instructions ci-dessous concernent le déploiement sur un serveur d'applications Tomcat. Ici, "\$TOMCAT\_ROOT" désigne le dossier racine du serveur Tomcat; cette valeur doit être remplacée par le chemin réel :

- a) Arrêter le serveur : "\$TOMCAT\_ROOT\bin\catalina.bat stop"
- b) Copier le fichier WAR dans "\$TOMCAT\_ROOT\webapps\wipo-sequence-validator.war"
- c) Lancer le serveur : "\$TOMCAT\_ROOT\bin\catalina.bat start"

*Note : comme Java ne garantit pas l'emploi du codage UTF-8, il faut indiquer "UTF-8" dans le fichier de propriétés système "file.encoding" qui est utilisé au démarrage du serveur d'applications. Ce paramétrage peut être effectué de la manière suivante :* -D"file.encoding=UTF-8"

On peut accéder à l'API du logiciel au moyen de l'application Swagger UI, comme indiqué plus haut :

<http://host-name:8080/wipo-sequence-validator/swagger-ui.html>

On peut accéder à l'API du logiciel depuis les points d'extrémité suivants :

http://[host-name:::]:8080/wipo-sequence-validator/api/[version]/status

http://[host-name:::]:8080/wipo-sequence-validator/api/[version]/validate

L'office de propriété intellectuelle doit apporter les modifications suivantes à cette adresse :

- [host-name] doit être remplacé par le nom du serveur hôte; et
- [version] doit être remplacé par le numéro de version de l'API (p. ex. v1.0).

Par défaut, le logiciel se lance sur le port 8080 du serveur. Pour changer le numéro de port, il faut modifier le fichier de configuration de la Tomcat en suivant les instructions ci-dessous :

[https://tomcat.apache.org/tomcat-8.5-doc/config/http.html#Common\\_Attributes](https://tomcat.apache.org/tomcat-8.5-doc/config/http.html#Common_Attributes)

Par défaut, le logiciel utilise les paramètres mémoire de la machine virtuelle de Java (JVM) définis par défaut. La taille du tas (heap size) maximale par défaut est un quart de la mémoire physique disponible.

Pour modifier la taille du tas maximale, il faut utiliser l'option "-Xmx" lorsque l'exécution est lancée en ligne de commande, comme indiqué plus haut dans la section [2.1.](#page-5-1)

#### <span id="page-8-0"></span>**2.2.1. Rapport de vérification**

Le rapport de vérification généré par le logiciel est au format XML et suit le modèle ci-dessous :

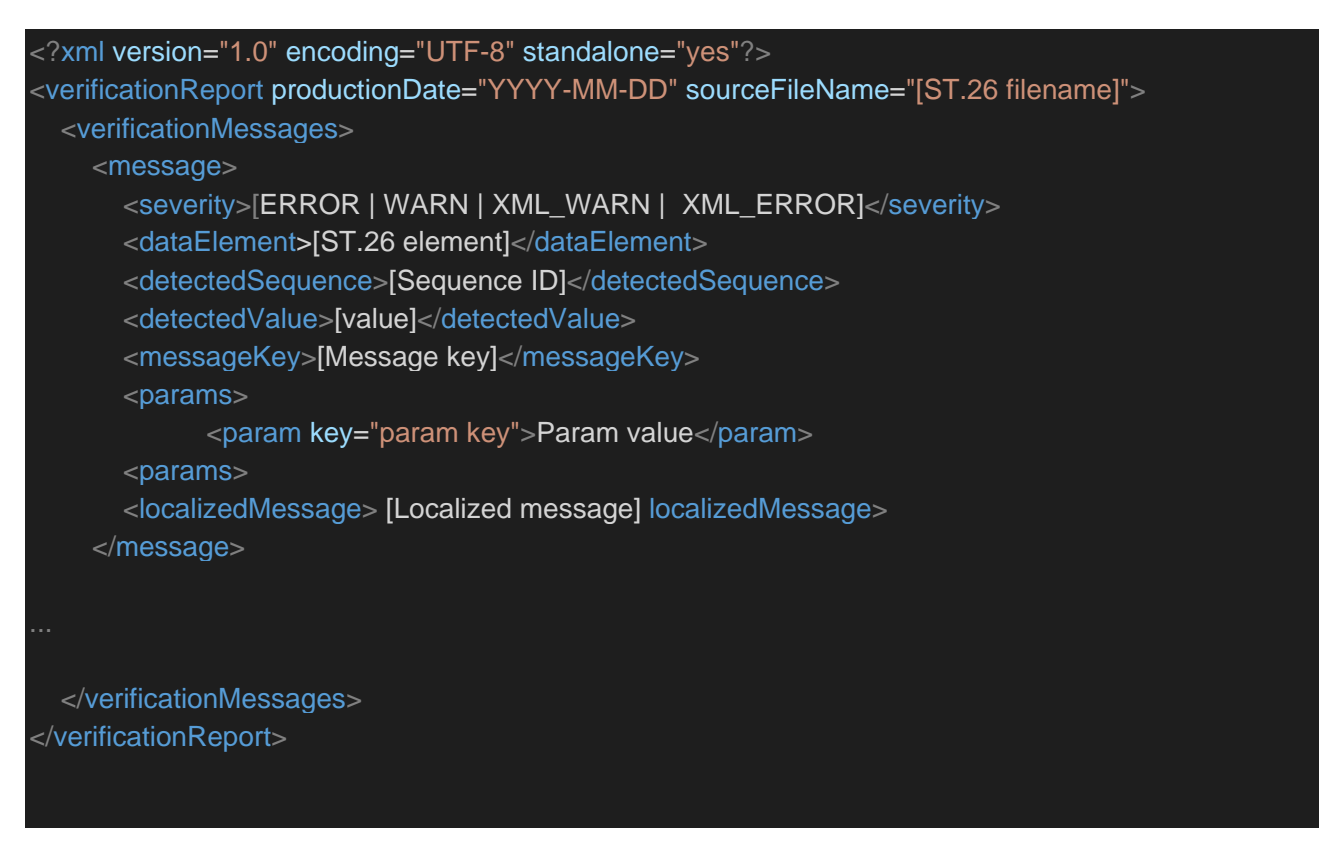

Un exemple de ce rapport de vérification est proposé dans l'annexe I du présent manuel avec les valeurs autorisées pour les balises dans l'annexe 3.

#### <span id="page-8-1"></span>**2.2.2. Demande du point d'extrémité de rappel**

La demande présentée par le point d'extrémité de rappel au logiciel doit contenir les paramètres suivants, qui définissent les emplacements des fichiers et le processus de validation :

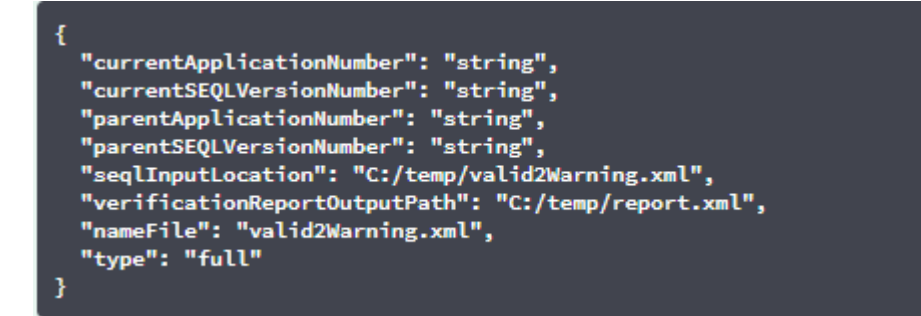

Le champ "seqlInputLocation" de la demande de validation doit être paramétré de manière à indiquer le chemin du listage des séquences XML à valider. Si l'office laisse ce champ vide, le logiciel va tenter de valider le fichier XML portant le nom "nameFile" et situé dans le dossier par défaut "Inbox". Le paramètre "nameFile" indique le nom du fichier de listage des séquences à valider.

Le champ "verificationReportOutputPath" de la demande indique l'emplacement du fichier contenant le rapport de vérification (.xml) généré par le logiciel. Si l'utilisateur laisse ce champ vide ou s'il indique un chemin non valable, le rapport de vérification est enregistré dans le dossier par défaut "Reports".

#### *2.2.2.1. Format de la demande du point d'extrémité de rappel*

Si la propriété "api.URL" est configurée, le logiciel va tenter d'envoyer les résultats de la validation au point d'extrémité se trouvant à l'URL indiquée.

Pour communiquer avec le logiciel, le point d'extrémité de rappel doit respecter la convention de service Web suivante (YAML) :

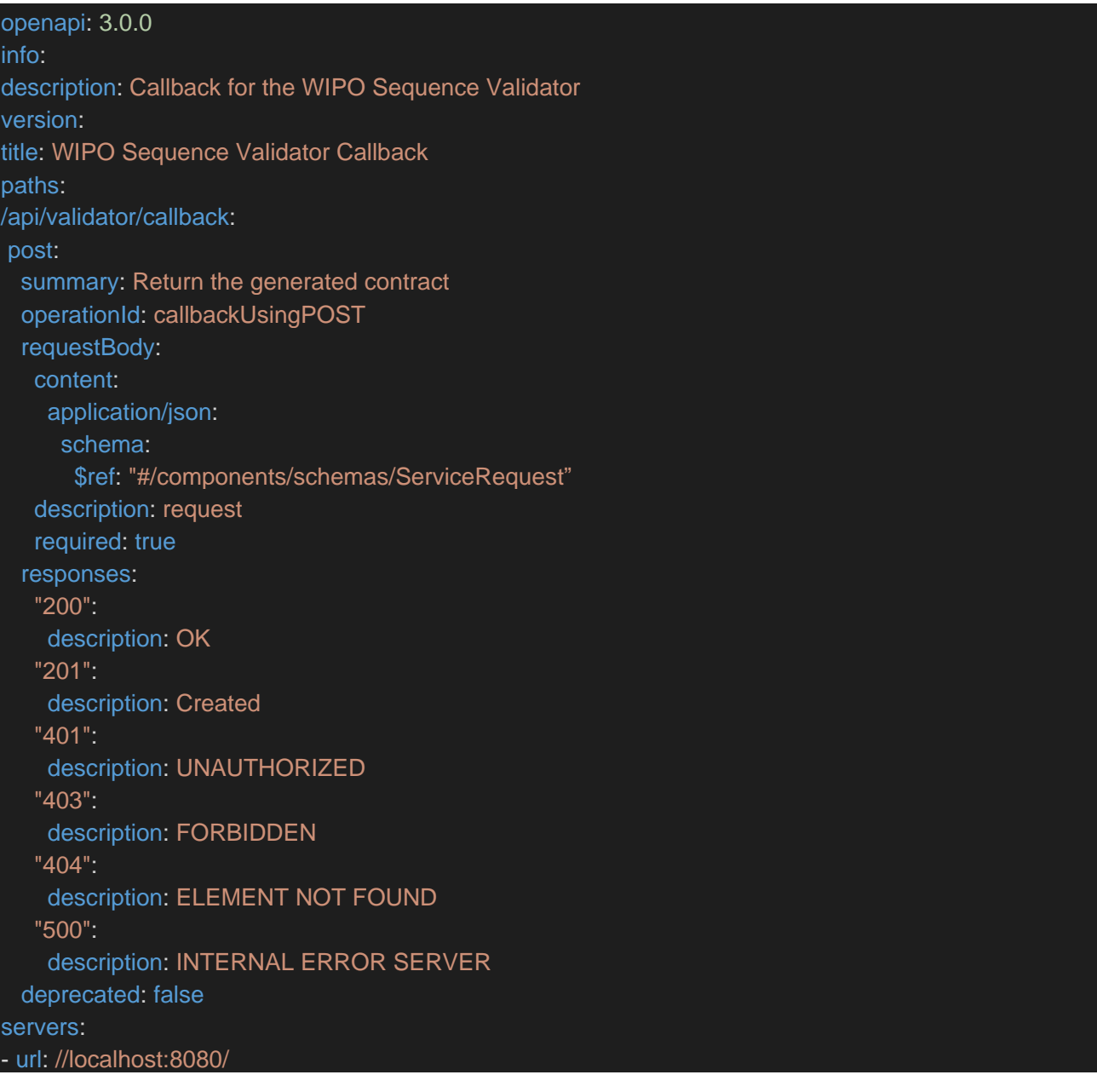

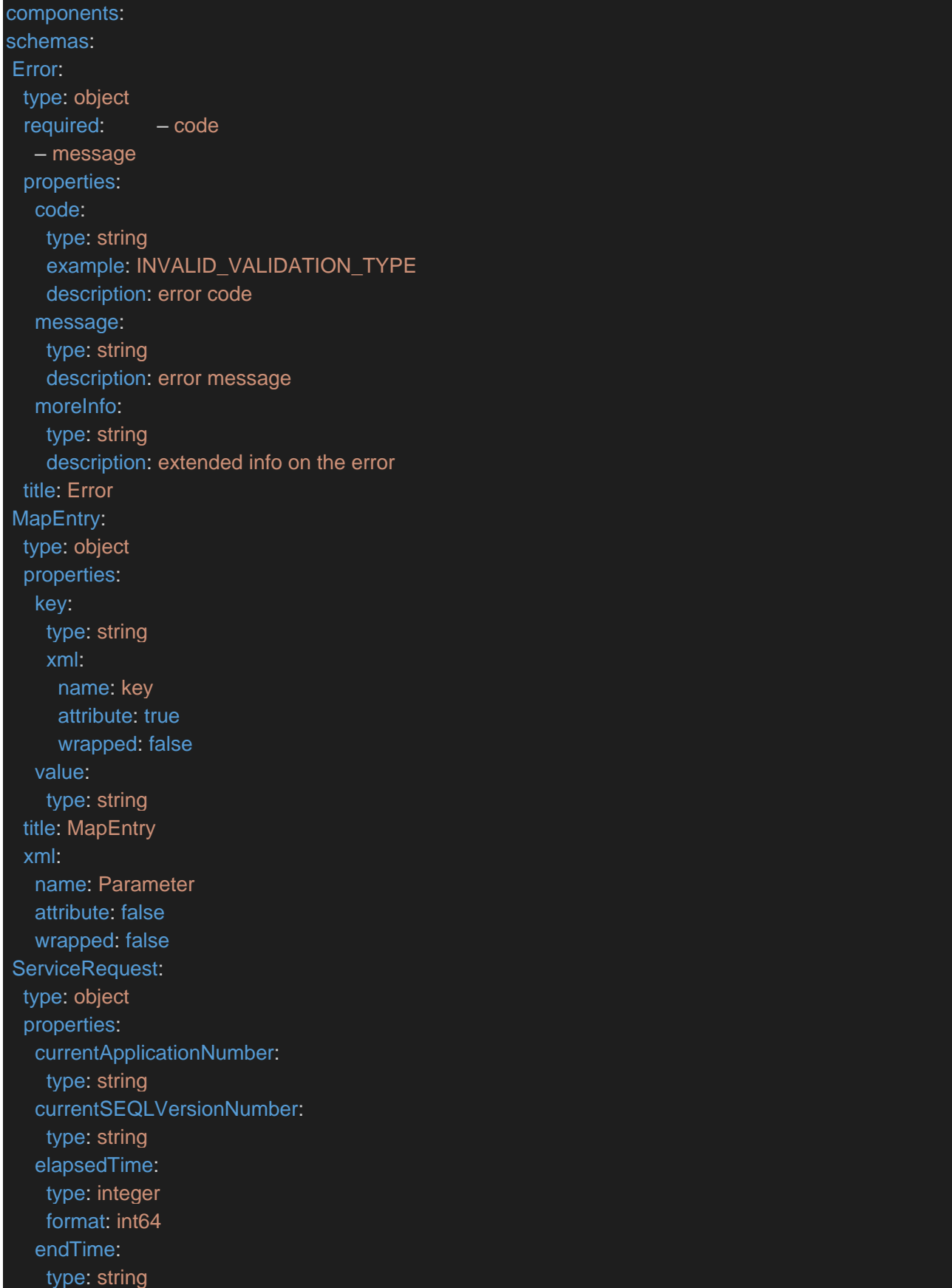

errorSummary: type: array items: \$ref: "#/components/schemas/VerificationMessage" httpStatus: type: string parentApplicationNumber: type: string parentSEQLVersionNumber: type: string processID: type: string seqIDQuantity: type: integer format: int32 seqInputQuantity: type: integer format: int32 seqlType: type: string startTime: type: string totalErrorQuantity: type: integer format: int32 totalWarningQuantity: type: integer format: int32 verificationReportOutputPath: type: string title: ServiceRequest VerificationMessage: type: object properties: dataElement: type: string xml: name: DataElement attribute: false wrapped: false detectedSequence: type: string xml: name: DetectedSequence attribute: false wrapped: false

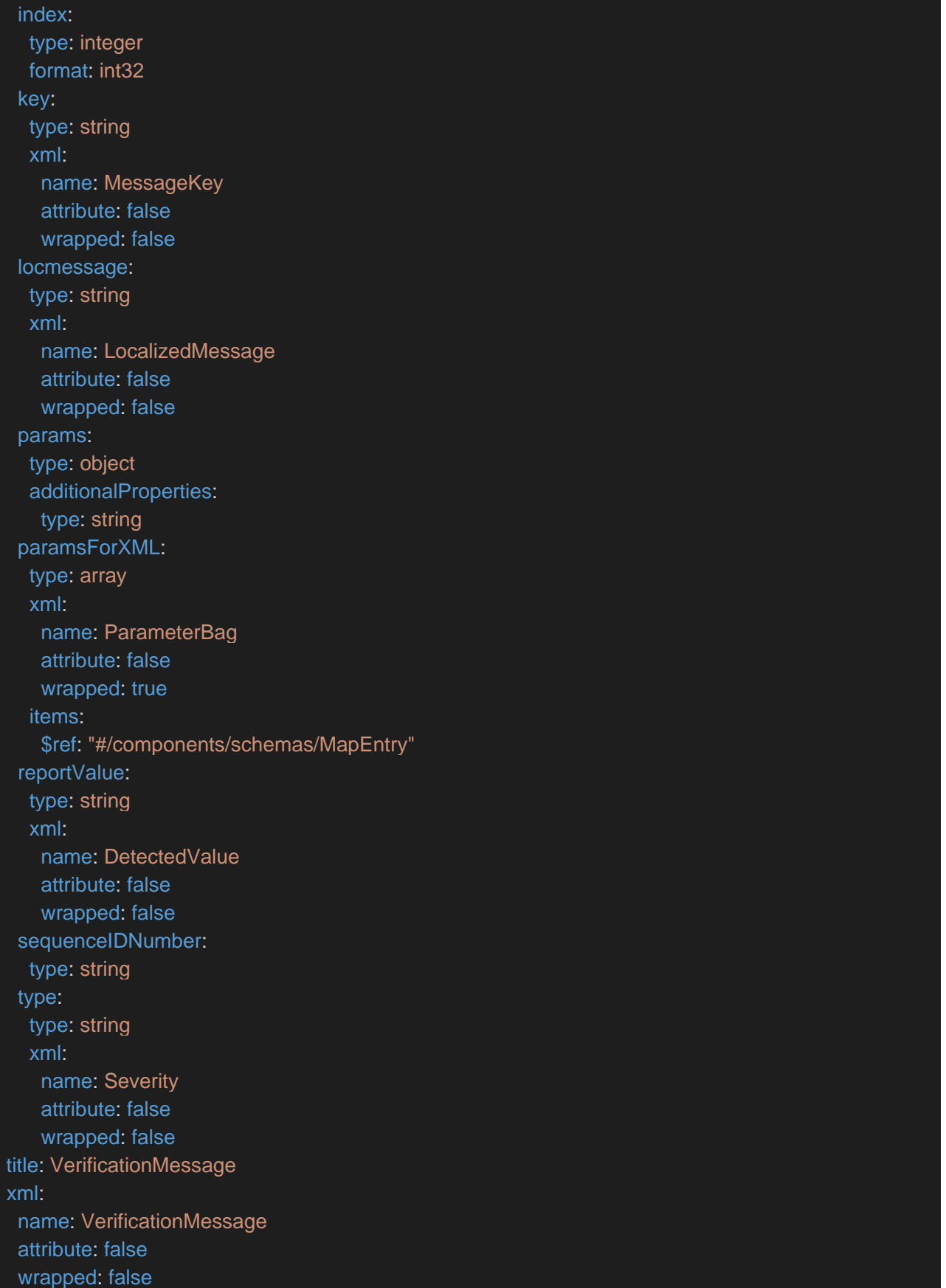

{

}

En outre, la demande doit être un objet JSON ayant la structure suivante :

```
"currentApplicationNumber": "string",
"currentSEQLVersionNumber": "string",
"elapsedTime": 0,
"endTime": "string",
"errorSummary": [
 {
  "dataElement": "string",
  "detectedSequence": "string",
  "index": 0,
  "key": "string",
  "locmessage": "string",
  "params": {
   "additionalProp1": "string",
    "additionalProp2": "string",
   "additionalProp3": "string"
  },
  "paramsForXML": [
    {
     "key": "string",
     "value": "string"
  ],
  "reportValue": "string",
  "sequenceIDNumber": "string",
  "type": "string"
],
"httpStatus": "string",
"parentApplicationNumber": "string",
"parentSEQLVersionNumber": "string",
"processID": "string",
"seqIDQuantity": 0,
"seqInputQuantity": 0,
"seqlType": "string",
"startTime": "string",
"totalErrorQuantity": 0,
"totalWarningQuantity": 0,
"verificationReportOutputPath": "string"
```
Voici un exemple d'instance JSON à envoyer au point d'extrémité extérieur ayant appelé le logiciel :

"processID": "1608194222169dvVE",

"seqlType": "ST.26",

{

"httpStatus": "SUCCESS",

"currentApplicationNumber": "string",

"currentSEQLVersionNumber": "string",

"parentApplicationNumber": "string",

"parentSEQLVersionNumber": "string",

"verificationReportOutputPath": "C:/temp/report.xml",

"startTime": "2020-12-17 09:36:54.000000",

"endTime": "2020-12-17 09:37:26.000607",

"elapsedTime": 32607,

"totalWarningQuantity": 1,

"totalErrorQuantity": 2,

"seqInputQuantity": 3,

"seqIDQuantity": 3,

"errorSummary": [

"index": 0,

"reportValue": "",

"type": "WARNING",

"params":com.wipo.st26.ipotool.models.ServiceRequest@5887858,

"key": "X\_EARLIEST\_PRIO\_APPLICATION\_ID\_MISSING",

"locmessage": "Earliest priority application information is absent. It must be provided when a pri ority claim is made to an earlier application.",

"detectedSequence": "",

```
"dataElement": "PROPERTY_NAMES.EARLIEST_PRIORITY_APPLICATION"
```

```
},
{
   "index": 0,
   "reportValue": "-",
```

```
"type": "ERROR",
       "params": {},
       "key": "INVENTION_TITLE_MISSING",
       "locmessage": "The invention title is missing. At least one invention title must be entered.",
       "detectedSequence": "",
       "dataElement": "PROPERTY_NAMES.INVENTION_TITLE_BAG"
    },
    {
       "index": 1,
       "reportValue": "-",
       "type": "ERROR",
       "params": {},
       "key": "INVENTION_TITLE_MISSING",
       "locmessage": "The invention title is missing. At least one invention title must be entered.",
       "detectedSequence": "",
       "dataElement": "PROPERTY_NAMES.INVENTION_TITLE_BAG"
  }
]
}
```
# *2.2.2.2. Rapport de vérification*

Comme il est indiqué dans la section [2.2.1,](#page-8-0) après la validation, le rapport de vérification généré est déplacé vers l'emplacement défini dans "verificationReportOutputPath", qui dans notre exemple se trouve ici : "C:/temp/report.xml".

Le contenu de ce rapport est envoyé vers le point d'extrémité de rappel dans le champ "errorSummary" de la demande "ServiceRequest". On trouvera une illustration de ce champ dans les exemples de demande présentés plus haut dans la section [2.2.2.](#page-8-1)

# <span id="page-15-0"></span>**2.3. Configuration**

#### <span id="page-15-1"></span>**2.3.1. Paramétrage par défaut**

Le logiciel est configuré au moyen d'un fichier de propriétés. Le fichier "application.properties" utilisé par défaut contient les valeurs suivantes :

#### ########### WIPO Sequence Validator properties

#### ## -- FOLDERS --

#Base path to be used by the rest of folders app.basePath=/temp/ST26/ #Folder to put the files to be processed app.inboxPath=\${app.basePath}inbox/

#Folder to store the ST26 files once validated app.outboxPath=\${app.basePath}outbox/ #Folder to store the validation reports app.reportsPath=\${app.basePath}reports/

#Parent folder for full and formality folders app.processPath=\${app.basePath}process/

#Files in process for a full validation are stored in this folder app.process.fullPath=\${app.processPath}full/ #Files in process for a formality validation are stored in this folder app.process.formalityPath=\${app.processPath}formality/

#Folder to store the parameters app.paramsPath=\${app.basePath}params/

alternativeResourceBasePath=\${app.basePath}/alt\_resources

#locale used for the localized messages from the verification report validator\_locale=en

#URL of the callback endpoint that will be used for informing of the results of # the validation. If not set or empty, the callback with the results of the

# validation will not occur

api.URL=http://callbackservice/api/endpoint

```
## -- Watcher
```
# These properties control the process looking for files in the folders to be processed # (see: https://docs.spring.io/spring-framework/docs/current/javadocapi/org/springframework/scheduling/concurrent/ThreadPoolTaskExecutor.html)

# processing.delay=10000

processing.corePoolSize=5 #Max number of files being validated concurrently processing.maxPoolSize=10

processing.queueCapacity=1000

#### Logging (see https://logback.qos.ch/manual/configuration.html)

logging.level.root=info logging.level.com.wipo=info logging.pattern.console=%d{yyyy-MM-dd HH:mm:ss} [%thread] %-5level %logger{36} – %msg%n

Pour modifier la valeur des paramètres de ce fichier, il faut utiliser un autre fichier "application.properties". Plusieurs options sont possibles, comme l'indique la documentation de Spring Boot : [https://docs.spring.io/spring-boot/docs/2.0.6.RELEASE/reference/html/boot-features](https://docs.spring.io/spring-boot/docs/2.0.6.RELEASE/reference/html/boot-features-external-config.html#boot-features-external-config-application-property-files)[external-config.html#boot-features-external-config-application-property-files](https://docs.spring.io/spring-boot/docs/2.0.6.RELEASE/reference/html/boot-features-external-config.html#boot-features-external-config-application-property-files)

La solution la plus simple consiste à fournir un nouveau fichier "application.properties" qui sera recherché dans les emplacements suivants, dans l'ordre de fonctionnement du logiciel :

- a) Un dossier "/config" dans le répertoire en cours *[Note : si le logiciel est déployé par un fichier WAR dans une Tomcat, ce dossier se trouve dans le répertoire "lib", par exemple dans le chemin "/opt/apache-tomcat/lib/config"]*;
- b) Le répertoire en cours *[Note : si le logiciel est déployé par un fichier WAR dans une Tomcat, ce dossier se trouve dans le répertoire "lib", par exemple dans le chemin "/opt/apache-tomcat/lib/"];*
- c) Un chemin de classe (\$classpath) ou un paquetage de configuration; et dans ce cas,
- d) Dans la racine \$classpath.

Le chemin et le nom du fichier de configuration peuvent aussi être indiqués en spécifiant le paramètre en ligne de commande lorsqu'on lance le logiciel :

a) Pour un déploiement par un fichier JAR :

java -D"file.encoding=UTF-8" -jar wipo-sequence-validator.jar – spring.config.location=<PATH\_TO\_FILE>

b) Pour un déploiement par un fichier WAR dans une Tomcat, il faut ajouter l'entrée suivante dans les options CATALINA\_OPTS :

#### "export CATALINA\_OPTS="-Dspring.config.location=<PATH\_TO\_FILE>"

Si l'on déploie le logiciel par un fichier WAR, le nouveau dossier "application.properties" peut aussi être copié dans le dossier "WEB-INF/classes" de l'application Web.

*Note : le logiciel doit être redémarré pour que les propriétés définies dans le nouveau fichier "application.properties" soient prises en compte.*

#### <span id="page-17-0"></span>**2.3.2. Messages en langue locale**

Le logiciel peut générer des messages, par exemple dans le rapport de vérification, dans chacune des 10 langues officielles du PCT (allemand, anglais, arabe, chinois, coréen, espagnol, français, japonais, portugais et russe). Par défaut, ces messages sont générés en anglais. Pour configurer le logiciel afin qu'il génère ces messages dans une autre langue, le paramètre "validator locale" du fichier "application.properties" doit être modifié en indiquant le code de langue souhaité. Par exemple, "validator\_locale=es".

#### <span id="page-18-0"></span>**2.3.3. Noms d'organismes personnalisés**

Pour que les offices puissent employer leurs propres noms d'organismes personnalisés, c'est-àdire des noms qui ne font pas partie de la liste originale prédéfinie de noms d'organismes, ils peuvent fournir une liste d'organismes personnalisés en créant un nouveau fichier appelé "custom\_organism.json" et en le plaçant dans le dossier "alternativeResourceBasePath". Ce fichier doit avoir la structure suivante :

 {"value":"Custom Organism Sample"}, {"value":"Custom Organism Sample 2"}

[

]

*Note : à la différence de la liste prédéfinie de noms d'organismes, tous les organismes sont contenus dans un seul fichier JSON; ils ne sons pas répartis dans un fichier JSON pour chaque lettre de l'alphabet.*

#### <span id="page-18-1"></span>**2.3.4. Fichiers DTD du format ST.26 servant de référence**

Par défaut, le logiciel utilise la version la plus récente de la DTD du format ST.26 de l'OMPI. La version actuelle du logiciel exploite la version 1.3 de cette DTD<sup>3</sup>.

Cette version de la DTD du format ST.26, qui est la plus récente, est intégrée dans la bibliothèque du logiciel qui se trouve dans le dossier "/src/main/resources" du code source (ce chemin est celui qui est défini dans le fichier JAR ou WAR). Elle est indiquée en référence dans le fichier "catalog.xml" qui se trouve dans le même dossier, comme illustré ci-dessous :

<?xml version="1.0" encoding="UTF-8"?> <catalog xmlns="urn:oasis:names:tc:entity:xmlns:xml:catalog"> <public publicId="-//WIPO//DTD Sequence Listing 1.3//EN" uri="ST26SequenceListing\_V1\_3.dtd"/> </catalog>

On trouvera ci-après les instructions permettant d'intégrer une nouvelle DTD. La version de la DTD employée au cours de la validation est celle qui est définie dans la déclaration DOCTYPE du fichier XML. Dans un premier temps, le système utilise le champ "publicId" pour déterminer l'emplacement de la DTD à utiliser. Si le catalogue ne contient pas de champ "publicId", le système tente de trouver la DTD dans le dossier racine dans lequel le processus Java est en cours d'exécution.

#### **Comment indiquer une autre version de DTD pour la validation**

Pour pouvoir valider des fichiers ST.26 par rapport à une version plus ancienne de la DTD de ce format, le fichier DTD concerné doit être accessible au logiciel.

À cette fin, deux méthodes sont possibles :

a) Décompresser le fichier JAR et ajouter une référence à la DTD supplémentaire ou alternative du format ST.26 dans le dossier "src/main/resources". Modifier le fichier "catalog.xml" et ajouter une nouvelle entrée définissant la DTD supplémentaire, ou modifier l'entrée existante.

 $\mathbf{B}$ Valable au 14 janvier 2021.

#### Par exemple :

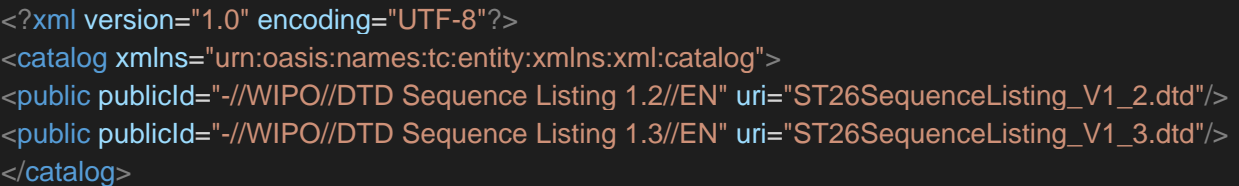

- b) Au lieu de modifier le fichier JAR, on peut suivre les étapes suivantes :
	- i) Copier le fichier "catalog.xml" et toutes les DTD dans un dossier local;
	- ii) Modifier le fichier "catalog.xml" pour ajouter une référence à la DTD ST.26 supplémentaire; et
	- iii) Définir cette propriété système Java au lancement : "xml.catalog.files=<path\_to\_catalog.xml>"

#### *Note : si la Tomcat tourne sous Windows, on peut également le faire en ajoutant cette variable d'environnement :*

set "JAVA\_OPTS=%JAVA\_OPTS%

-Dxml.catalog.files=C:\\temp\\tomcat\\sharedclasspath\\catalog.xml"

*[IMPORTANT : le fait d'ajouter une version différente de la DTD ST.26 permet d'effectuer une validation "de formalité" du fichier XML par rapport à cette nouvelle DTD, mais pour effectuer une validation "complète", il faudra probablement modifier le code source pour définir les règles de vérification. Il est donc recommandé de n'utiliser plusieurs DTD que pour effectuer une validation "de formalité".]*

# <span id="page-20-0"></span>3. API REST du logiciel

La présente section contient les spécifications des cas d'utilisation de l'API du logiciel. Il existe trois services ou cas d'utilisation :

- a) Valider un fichier dans le dossier "Inbox";
- b) Valider un fichier intégré à une demande; et
- c) Demander le statut d'une validation.

Les spécifications de l'API permettant d'exécuter ces services (API complète conforme à la spécification OAS 3.0 [fichier YAML]) sont indiquées en détail dans l'annexe II.

# <span id="page-20-1"></span>**3.1. Valider un fichier au format ST.26 de l'OMPI**

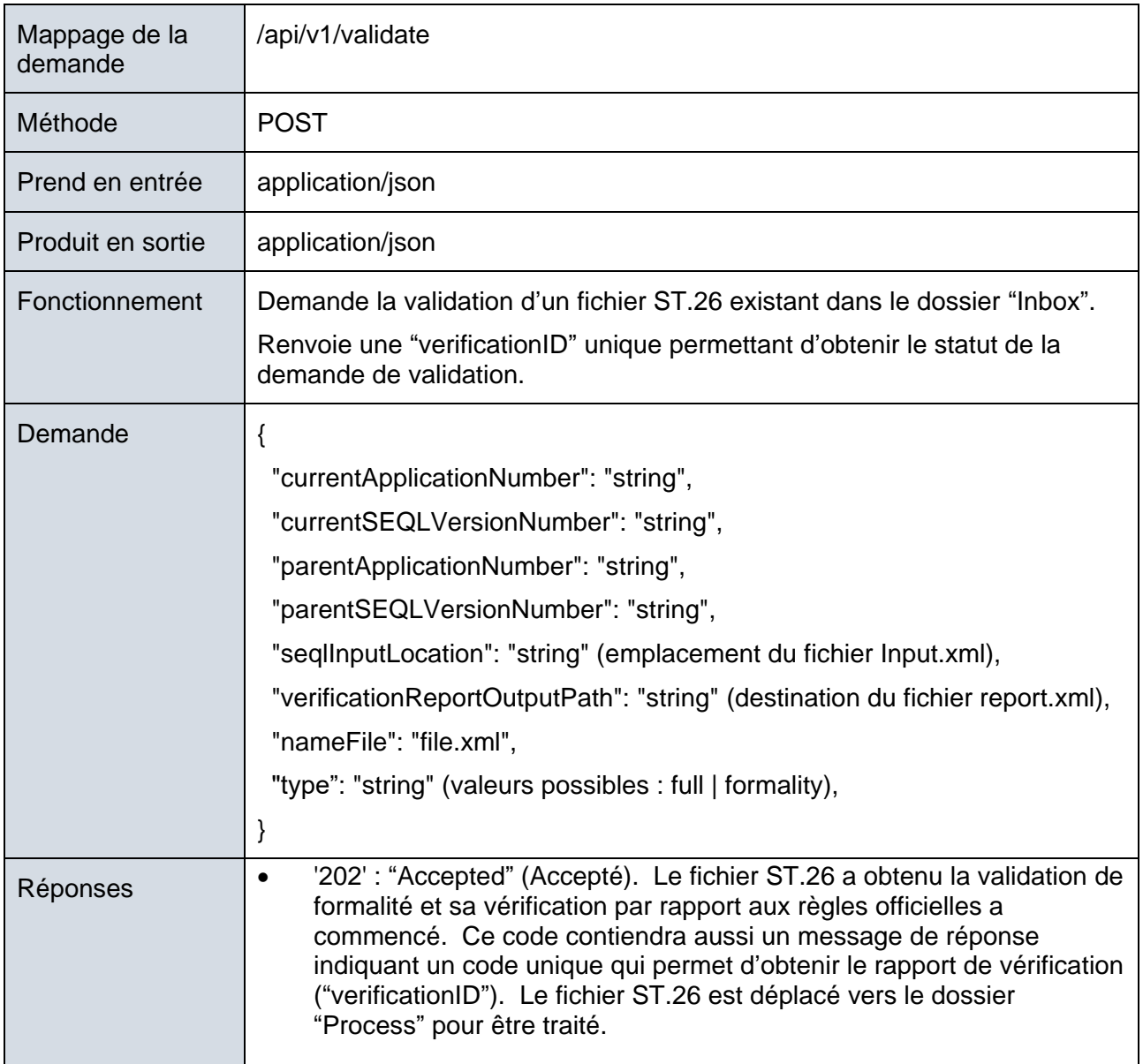

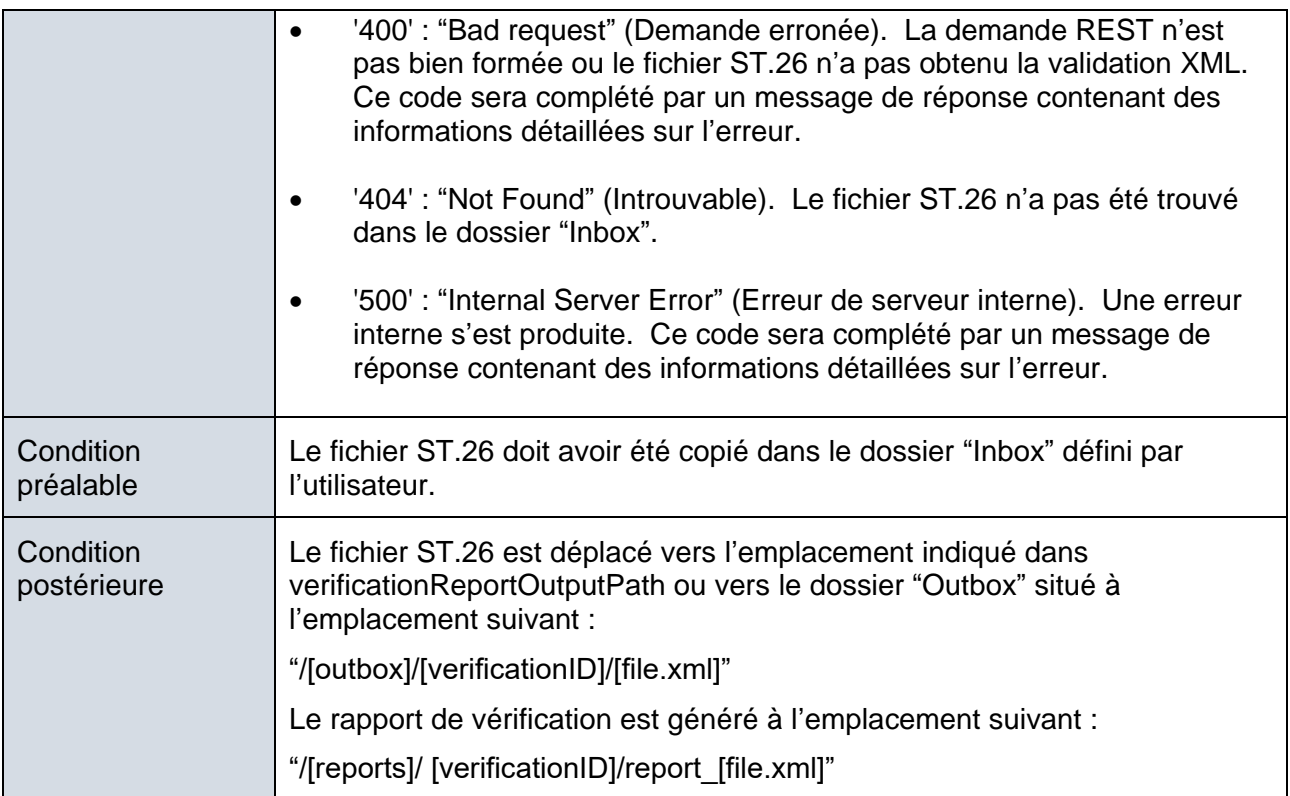

#### **Définition correspondante selon la spécification OAS 3.0 [en spécification YAML]**

```
 /api/v1.0/validate:
post:
 tags:
    - validation-controller
 summary: 'Request the validation of an existing ST26 file in the inbox folder. Re
turns a unique verificationID for retrieving the status of the validation request'
  operationId: validationFileUsingPOST
 consumes:
   - application/json
  produces:
   - application/json
  parameters:
     in: body
      name: request
     description: 'ST26 File name for validation'
      required: false
      schema:
       $ref: '#/definitions/ValidationRequest'
  responses:
    '200':
     description: OK
```

```
schema:
       $ref: '#/definitions/ValidationResponse'
    '201':
     description: Created
    '202':
      description: 'Accepted. The ST26 file passed the formal validation and their
verification has started. This code will be complemented with a response message in
dicating a unique code for retrieving the verification report (verificationID). ST2
6 file is moved to the �process� folder for processing'
      schema:
       $ref: '#/definitions/ValidationResponse'
    '400':
      description: 'Bad request. The REST request was not well formed or the ST26 f
ile did not pass the XML validation. This code will be complemented with a response
 message indicating the detail of the error'
    '401':
     description: Unauthorized
    '403':
     description: Forbidden
    '404':
     description: 'File not found. The ST26 file was not found in the Inbox Folder
    '500':
      description: 'Server Error. An internal error happened. This code will be com
plemented with a response message indicating the detail of the error'
 deprecated: false
```
# <span id="page-23-0"></span>**3.2. Statut de validation de la demande**

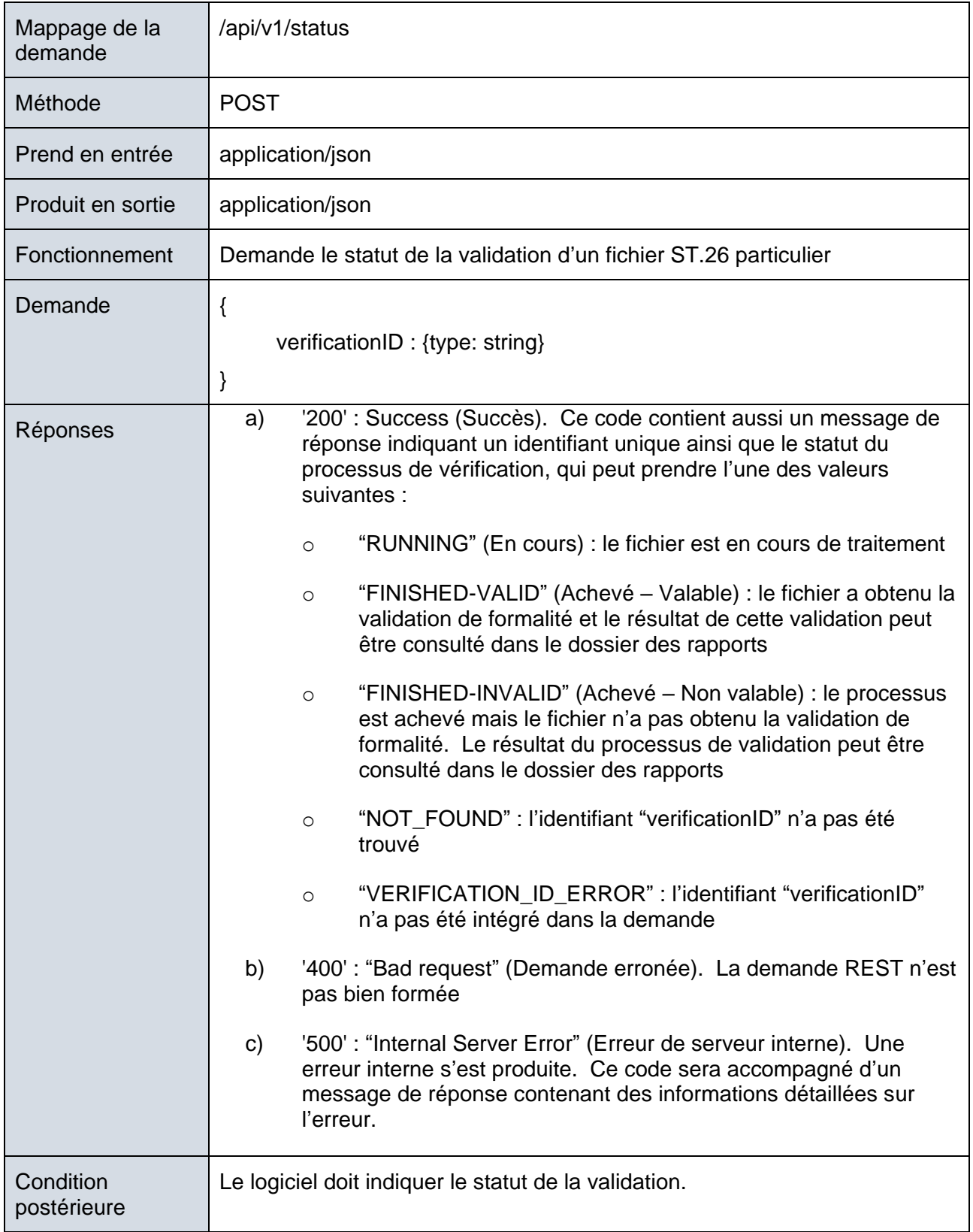

Hypothèses |-

#### **Définition correspondante selon la spécification OAS 3.0 [en spécification YAML]**

```
 paths:
 /api/v1.0/status:
   post:
     tags:
       - validation-controller
     summary: 'Request the validation status for a specific ST26 File'
     operationId: getStatusUsingPOST
     consumes:
       - application/json
     produces:
       - application/json
      parameters:
         in: body
         name: request
         description: 'ST26 File name Object for validation status'
         required: false
          schema:
           $ref: '#/definitions/ValidationStatusRequest'
     responses:
        '200':
          description: 'This code will be complemented with a response message indi
cating the Status of the verification process: RUNNING (the file is being processed
) FINISHED-
VALID (the file passed the formality validation and the result of the validation is
available in the reports folder) FINISHED-
INVALID (the file passed the formality validation and the result of the validation
is available in the reports folder)'
          schema:
            $ref: '#/definitions/ValidationStatusResponse'
        '201':
         description: Created
        '400':
         description: 'Bad request. The REST request was not well formed'
        '401':
         description: Unauthorized
        '403':
         description: Forbidden
        '404':
         description: 'Not Found'
        '500':
```
description: 'Server Error. An internal error happened. This code will be complemented with a response message indicating the detail of the error' deprecated: false

[L'annexe I suit]

# <span id="page-26-0"></span>Annexe I : Exemple de rapport de vérification

```
<?xml version="1.0" encoding="UTF-8" standalone="yes"?>
<VerificationReport productionDate="2020-12-17" 
sourceFileName="valid2Warning.xml">
```
<VerificationMessageBag>

<VerificationMessage>

<Severity>WARNING</Severity>

<DataElement>PROPERTY\_NAMES.EARLIEST\_PRIORITY\_APPLICATION</DataElement>

<DetectedSequence></DetectedSequence>

<DetectedValue></DetectedValue>

<MessageKey>X\_EARLIEST\_PRIO\_APPLICATION\_ID\_MISSING</MessageKey>

<ParameterBag/>

 <LocalizedMessage>Earliest priority application information is absent. It must be provided when a priority claim is made to an earlier application.</LocalizedMessage>

</VerificationMessage>

<VerificationMessage>

<Severity>ERROR</Severity>

<DataElement>PROPERTY\_NAMES.INVENTION\_TITLE\_BAG</DataElement>

<DetectedSequence></DetectedSequence>

<DetectedValue>-</DetectedValue>

<MessageKey>INVENTION\_TITLE\_MISSING</MessageKey>

<ParameterBag/>

 <LocalizedMessage>The invention title is missing. At least one invention title must be entered.</LocalizedMessage>

</VerificationMessage>

<VerificationMessage>

<Severity>ERROR</Severity>

<DataElement>PROPERTY\_NAMES.INVENTION\_TITLE\_BAG</DataElement>

<DetectedSequence></DetectedSequence>

<DetectedValue>-</DetectedValue>

<MessageKey>INVENTION\_TITLE\_MISSING</MessageKey>

<ParameterBag/>

 <LocalizedMessage>The invention title is missing. At least one invention title must be entered.</LocalizedMessage>

</VerificationMessage>

</VerificationMessageBag>

</VerificationReport>

[L'annexe II suit]

# <span id="page-27-0"></span>Annexe II : Spécification complète de l'API (YAML)

```
openapi: 3.0.0
info:
   description: API for the WIPO Sequence Validator
   version: "1.0"
   title: WIPO Sequence Validator API
tags:
   - name: validation-controller
     description: Validation Controller
paths:
   /api/v1.0/status:
    post:
       tags:
         - validation-controller
       summary: Request the validation status for a specific ST26 File
       operationId: getStatusUsingPOST
       requestBody:
         content:
           application/json:
             schema:
               $ref: "#/components/schemas/ValidationStatusRequest"
         description: ST26 File name Object for validation status
       responses:
         "200":
           description: "This code will be complemented with a response message 
indicating
             the Status of the verification process: RUNNING (the file is being
             processed) FINISHED-VALID (the file passed the formality validation
             and the result of the validation is available in the reports folder)
             FINISHED-INVALID (the file passed the formality validation and the
             result of the validation is available in the reports folder)"
           content:
             application/json:
               schema:
                 $ref: "#/components/schemas/ValidationStatusResponse"
         "201":
           description: Created
         "400":
           description: Bad request. The REST request was not well formed
         "401":
           description: Unauthorized
         "403":
           description: Forbidden
         "404":
           description: Not Found
         "500":
           description: Server Error. An internal error happened. This code will 
be
             complemented with a response message indicating the detail of the
             error
       deprecated: false
   /api/v1.0/validate:
     post:
       tags:
         - validation-controller
```

```
 summary: Request the validation of an existing ST26 file in the inbox 
folder.
         Returns a unique verificationID for retrieving the status of the
         validation request
       operationId: validationFileUsingPOST
       requestBody:
         content:
           application/json:
             schema:
               $ref: "#/components/schemas/ValidationRequest"
         description: ST26 File name for validation
       responses:
         "200":
           description: OK
           content:
             application/json:
               schema:
                  $ref: "#/components/schemas/ValidationResponse"
         "201":
           description: Created
         "202":
           description: Accepted. The ST26 file passed the formal validation and 
their
             verification has started. This code will be complemented with a
             response message indicating a unique code for retrieving the
             verification report (verificationID). ST26 file is moved to the
             process folder for processing
           content:
             application/json:
               schema:
                  $ref: "#/components/schemas/ValidationResponse"
         "400":
           description: Bad request. The REST request was not well formed or the 
ST26 file
             did not pass the XML validation. This code will be complemented with
             a response message indicating the detail of the error
         "401":
           description: Unauthorized
         "403":
           description: Forbidden
         "404":
           description: File not found. The ST26 file was not found in the Inbox 
Folder
         "500":
           description: Server Error. An internal error happened. This code will 
be
             complemented with a response message indicating the detail of the
             error
       deprecated: false
servers:
  - url: //localhost:8080/
components:
   schemas:
     ValidationRequest:
      type: object
    required:
      - nameFile
      - type
```

```
- verificationReportOutputPath
    properties:
      nameFile:
        type: string
        example: file.xml
        description: 'File Name Validation'
      type:
        type: string
        example: 'full or formality'
        description: 'Type of validation'
      currentApplicationNumber:
        type: string
        example: 1.3
        description: 'The application number associated with the sequence listin
g'
      currentSEQLVersionNumber:
        type: string
        example: 1.2
        description: 'the version number of this sequence listing (internally as
signed by an Office)'
      parentApplicationNumber":
        type: string
        example: WIPO-1234
        description: 'Any associated parent application'
      parentSEQLVersionNumber:
        type: string
        example: 1.1
        description: 'The version number of the parent's sequence listing'
      seqlInputLocation:
        type: string
        example: /st26/inbox/file.xml
        description: 'Contains the path of the input xml file to be validated'
      verificationReportOutputPath:
        type: string
        example: /st26/outbox/file.xml
        description: 'Will contain the destination path of the report.xml genera
ted by the tool.'
       title: ValidationRequest
       description: Class representing a response Validation status File by the 
application.
     ValidationResponse:
       type: object
       required:
         - verificationID
       properties:
        errorMsg:
          type: string
         verificationID:
           type: string
           example: 1552208288697FNc2
           description: verificationID
       title: ValidationResponse
       description: Class representing a response Validation ST26 File by the 
application.
     ValidationStatusRequest:
       type: object
```

```
 required:
        - verificationID
       properties:
         verificationID:
           type: string
           example: 1552208288697FNc2
           description: verificationID
       title: ValidationStatusRequest
       description: Request of the validation status of an ST26 File
     ValidationStatusResponse:
       type: object
       required:
         - status
       properties:
         status:
           type: string
           example: RUNNING - FINISHED_VALID - FINISHED_INVALID
           description: Valdation Status File
         reportPath:
           type: string
           example: /st26/reports/1552208288697FNc2/report_file.xml
           description: ReportFilePath
       title: ValidationStatusResponse
       description: Response with the validation status for a specific 
verificationID.
```
[L'annexe III suit]

# <span id="page-31-0"></span>Annexe III : Noms des propriétés (JSON)

{ "featureKey": "PROPERTY\_NAMES.FEATURE\_KEY", "featureLocation": "PROPERTY\_NAMES.FEATURE\_LOCATION", "featureQuals": "PROPERTY\_NAMES.FEATURE\_QUALS", "qualifierName": "PROPERTY\_NAMES.QUALIFIER\_NAME", "qualifierValue": "PROPERTY\_NAMES.QUALIFIER\_VALUE", "qualifierTranslatedValue": "PROPERTY\_NAMES.QUALIFIER\_TRANSLATED\_VALUE", "qualifierId": "PROPERTY\_NAMES.QUALIFIER\_ID", "length": "PROPERTY\_NAMES.SEQUENCE\_LENGTH", "INSDSeqMoltype": "PROPERTY\_NAMES.SEQ\_MOL\_TYPE", "INSDQualifierMolType": "PROPERTY\_NAMES.QUAL\_MOL\_TYPE", "organism": "PROPERTY\_NAMES.ORGANISM", "featureTable": "PROPERTY\_NAMES.FEATURE\_TABLE", "INSDSeqSequence": "PROPERTY\_NAMES.SEQ\_SEQUENCE", "division": "PROPERTY\_NAMES.DIVISION", "sequenceIDNumber": "PROPERTY\_NAMES.SEQUENCE\_ID\_NUMBER", "applicationIdentification": "PROPERTY\_NAMES.APPLICANT\_IDENTIFICATION", "applicationIdentification.filingDate": "PROPERTY\_NAMES.APPLICANT\_IDENTIFICATIO N", "applicantFileReference": "PROPERTY\_NAMES.APPLICANT\_FILE\_REFERENCE", "earliestPriorityApplicationIdentification": "PROPERTY\_NAMES.EARLIEST\_PRIORITY\_ APPLICATION", "earliestPriorityApplicationIdentification.filingDate": "PROPERTY\_NAMES.EARLIES T\_PRIORITY\_APPLICATION", "applicantName": "PROPERTY\_NAMES.APPLICANT", "applicantName.name": "PROPERTY\_NAMES.APPLICANT\_NAME", "applicantName.languageCode": "PROPERTY\_NAMES.APPLICANT\_LANGUAGE\_CODE", "applicantName.nameLatin": "PROPERTY\_NAMES.APPLICANT\_NAME\_LATIN", "inventorName": "PROPERTY\_NAMES.INVENTOR", "inventorName.name": "PROPERTY\_NAMES.INVENTOR\_NAME", "inventorName.languageCode": "PROPERTY\_NAMES.INVENTOR\_LANGUAGE\_CODE", "inventorName.nameLatin": "PROPERTY\_NAMES.INVENTOR\_NAME\_LATIN", "inventionTitleBag": "PROPERTY\_NAMES.INVENTION\_TITLE\_BAG", "priorityInformationBag": "PROPERTY\_NAMES.PRIORITY\_INFORMATION\_BAG", "sequenceDataBag": "PROPERTY\_NAMES.SEQUENCE\_DATA\_BAG", "sequenceTotalQuantity": "PROPERTY\_NAMES.SEQUENCE\_TOTAL\_QUANTITY", "fileName": "PROPERTY\_NAMES.FILE\_NAME", "dtdVersion": "PROPERTY\_NAMES.DTD\_VERSION", "softwareName": "PROPERTY\_NAMES.SW\_NAME", "softwareVersion": "PROPERTY\_NAMES.SW\_VERSION", "productionDate": "PROPERTY\_NAMES.PRODUCTION\_DATE", "originalFreeTextLanguageCode": "PROPERTY\_NAMES.ORIGINAL\_FREE\_TEXT\_LANGUAGE\_COD E",

}

"nonEnglishFreeTextLanguageCode": "PROPERTY\_NAMES.NON\_ENGLISH\_FREE\_TEXT\_LANGUAG E\_CODE",

[Fin du document]